## **Prenos izdanih računov/inkasa v knjigovodstvo**

#### **1. Nastavite poti za prenos**

Program TDE, FAM, TP, GP

Menu: *Vzdrževanje – Skupne nastavitve*

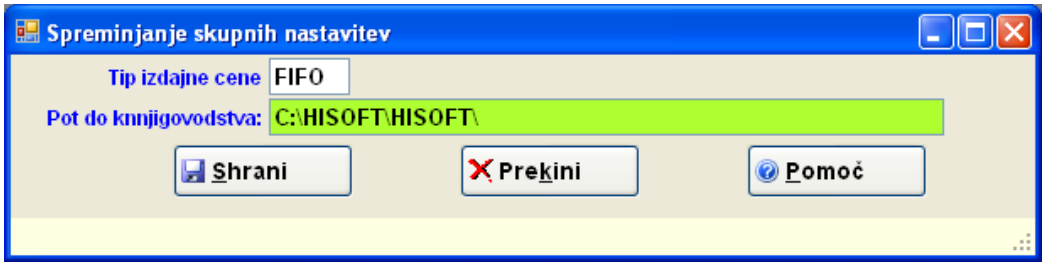

Tam se bo kreirala datoteka **prenosfak.mdb**

Prenos poženemo z ukazom *Dokumenti- Knjigovodstvo*

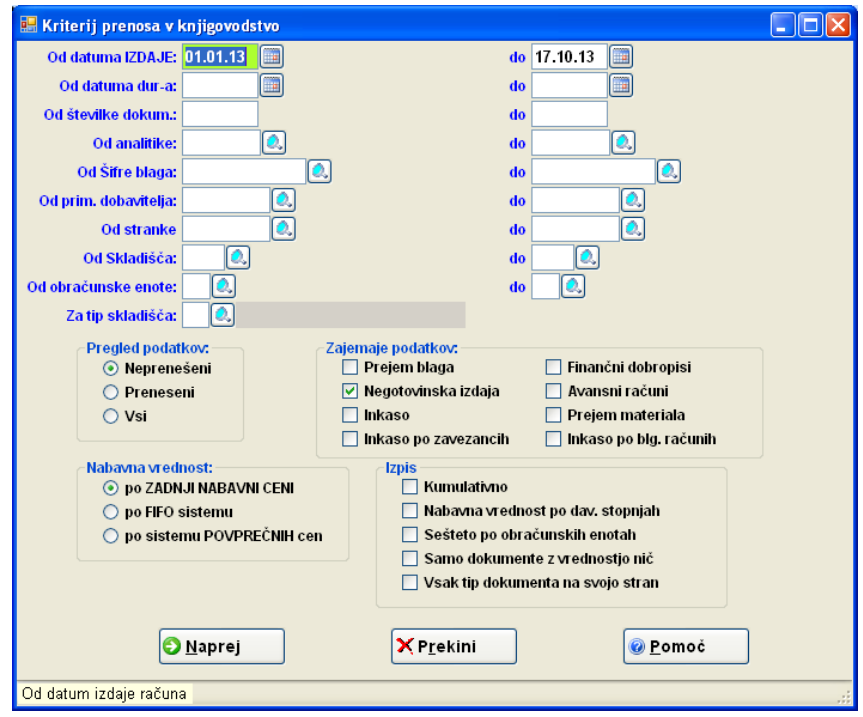

Inkaso in negotovinske račune lahko prenašamo skupaj. Za detajle se obrnite na nas. **Podatke prenašamo po največ 1 mesec hkrati, zaradi obdobja v glavni knjigi**. Ko se pokaže izpis, kliknite na ikono *Pren. v knj*

# *Za pošiljanje datoteke po emailu, kliknite E-POŠTA!*

V nadaljevanju je prikaz nastavitve poti še v knjigovodstvu...

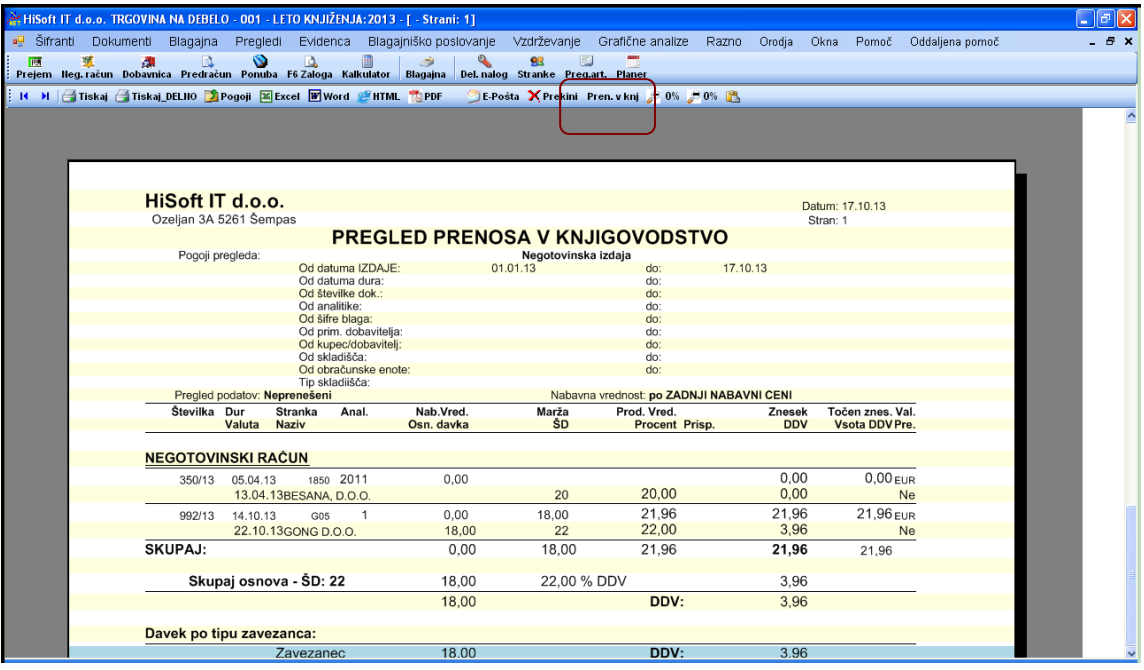

# **2. Program Knjigovodstvo KnjNet**

## Pot se nastavi pod *Delo - Uvoz podatkov– Nastavitev kontov*

Najprej vpišemo Skupina: 1 in pritisnemo Enter

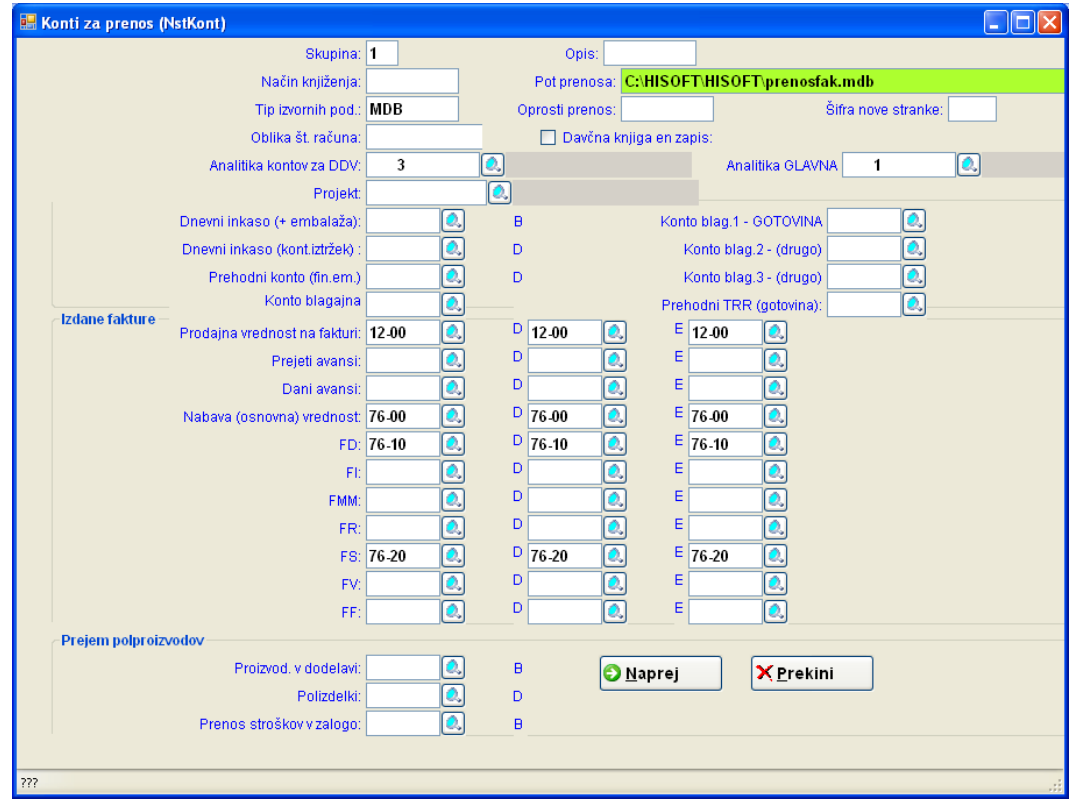

Vpisani morajo biti konti: **Prodajna vrednost** (12-00), **Nabavna vrednost** (prihodki 76-00) in po potrebi ločeni konti prihodkov za storitve, blago, proizvode,ipd.

Za inkaso vpišemo konto 10-00 pod **Dnevni inkaso,** v naslednje polje (kont.iztržek) pa 76-00 ali ustrezni konto. Možno je razbiti inkaso po načinih plačila (menu: Uvoz podatkov – Konti po plačilih, način je lahko R01, R02,...)

Za **knjiženje avansnih računov in storna avansov** se nastavi še prehodni konto, npr 195.

Način knjiženja je določen tako kot je pri ročnem pobiranju iz davčne knjige avansov oz storna avansov.

Prehodni konto za davek 195 je določen v NASTAVITVAH KONTOV ZA PRENOSE (glej sliko). Konto za davek 26xx pa je določen že v kontnem planu, oznaka za DDV je ZVA ali ZNA, pri stornaciji avansov pa ZV oz ZN.

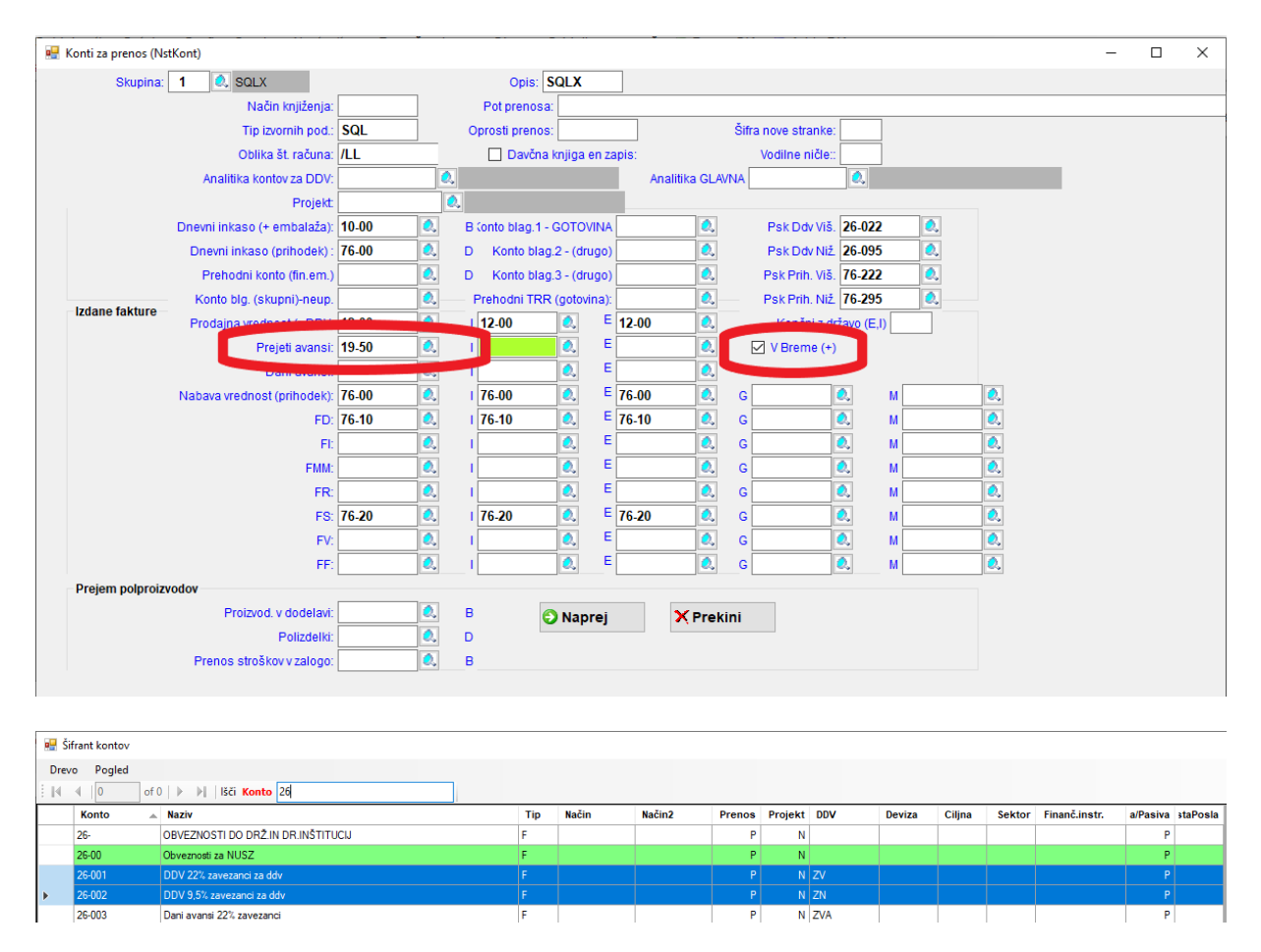

Tip izvornih podatkov je lahko SQL ali MDB (hisoft), VOD -Opal, VAS(vasco XML), DBF (hisoft DOS), itd.

## **3. Uvoz podatkov:** *Delo – Uvoz podatkov – Trgovinsko poslovanje*

 $\Box \Box x$ **III** Kreiranje nove temeljnice / Odpiranje odprte temeljnice / Doknjiženje zaprte temeljnice  $\overline{2013}$ Leto knjiženja: Obračunsko obdobje knjiženja: | 10 Oznaka temeljnice: **IR** 00 Izdani računi Številka temeljnice: Datum knjiženja temeljnice: 17.10.13 **O** Naprej **X** Prekini Zap. št. temeljnice glede na oznako

Najprej določimo temeljnico izdanih računov oz. inkasa.

Nato določimo kaj prenašamo, F- fakture ali I-inkaso.

Če prenašamo fakture imamo možnost: R-računi, A-avansni računi

S tipko Enter gremo čez ostale vnose.

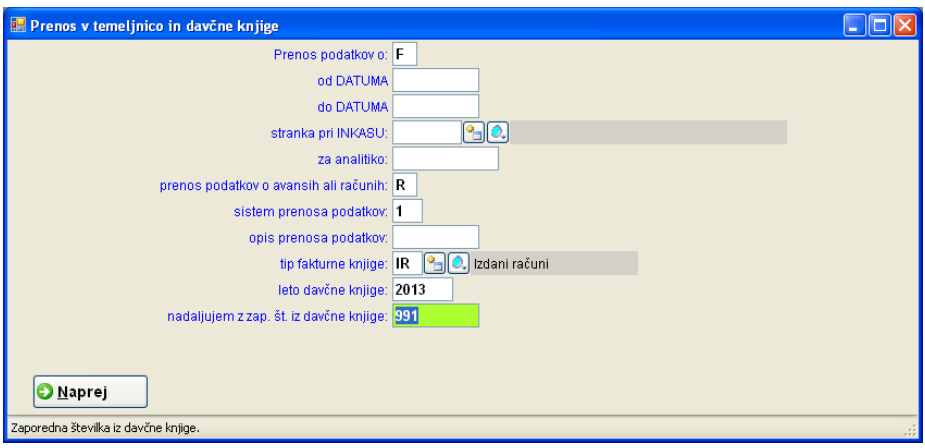

Prikaže se vmesno kontrolno okno s tabelo, to zapremo in nadaljujemo.

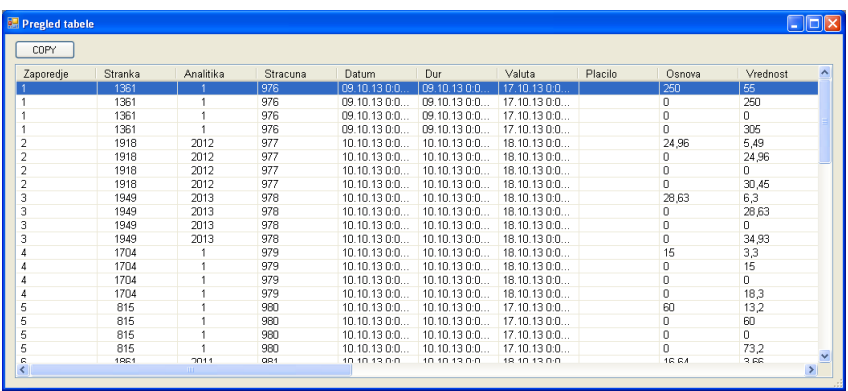

Izdani računi oz. dnevni inkasi se poknjižijo v izhodno davčno knjigo in na odprto temeljnico.

# UVOZ KORIŠČENJA (STORNA) AVANSOV

Koriščenje avansov, t.im. poračun avansa, uvozimo skupaj z izdanimi računi. To opcijo vam lahko vklopimo mi.

Razlika med prejšnjim načinom uvoza je ta, da določimo še temeljnico za poračun avansa. Uvoz začnemo kot običajno, Delo – Uvoz podatkov – Trgovinsko poslovanje, kjer najprej določimo temeljnico za IZDANE RAČUNE.

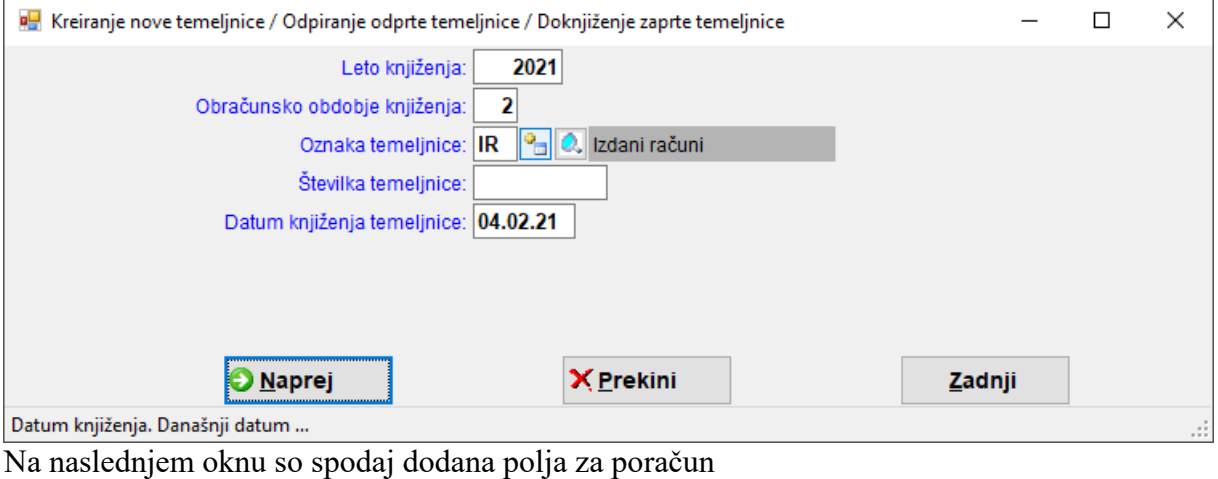

avansov.

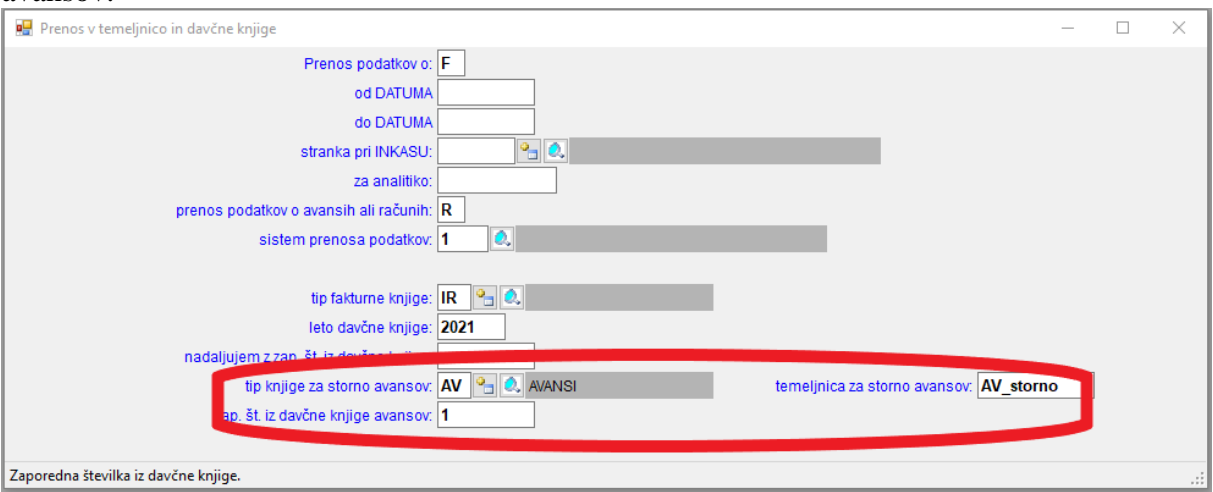

Tip davčne knjige za poračun avansov je lahko poljuben: AA, AV, IA,… Ime temeljnice za poračun avansov je sestavljeno iz tipa knjige za poračun avansov in poljubne oznake, npr. storno.

### **Če temeljnice za storno avansov ne vpišemo, se vknjižbi poknjižita na isto temeljnico kot so izdani računi in sicer za vsakim računom, ki ima koriščen avans.**

Za poračun avansa se vknjiži samo davek in sicer na prehodni konto 195 in na konto za DDV od izdanih računov.

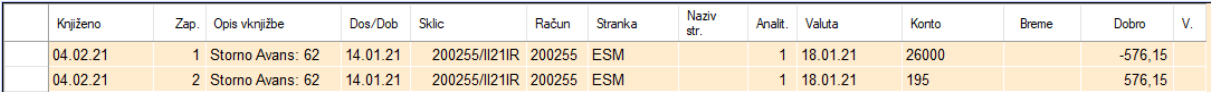

Način knjiženja je določen tako kot je pri ročnem pobiranju iz davčne knjige stornov. Prehodni konto za davek 195 je določen v NASTAVITVAH KONTOV ZA PRENOSE (glej sliko). Konto za davek 26xx pa je določen že v kontnem planu, oznaka za DDV je ZV ali ZN,

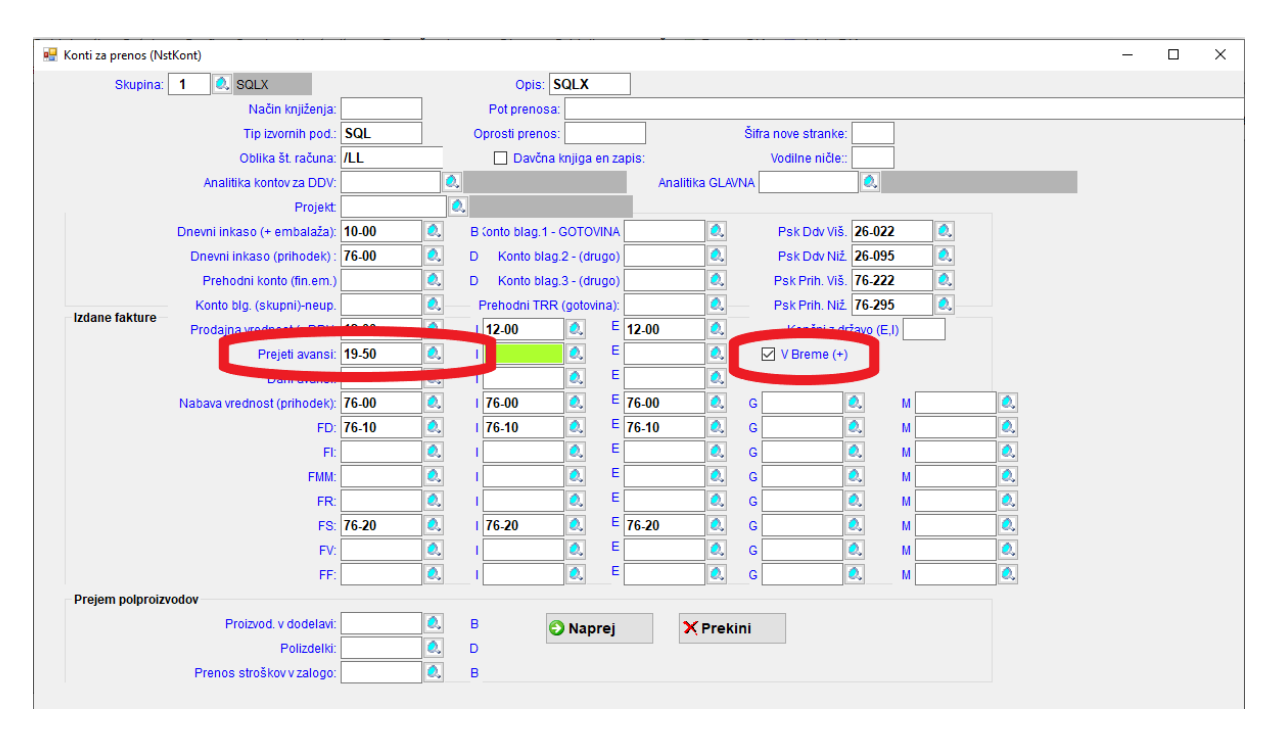

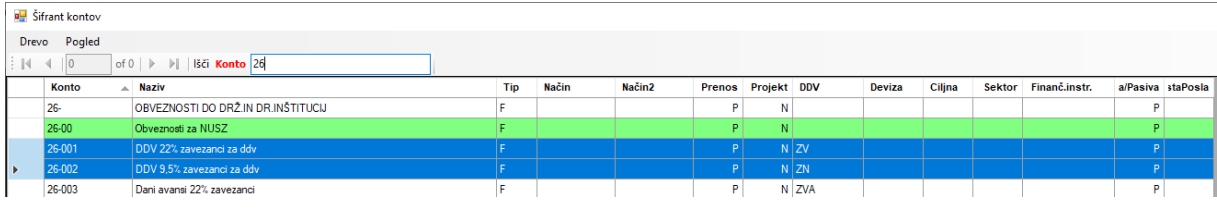